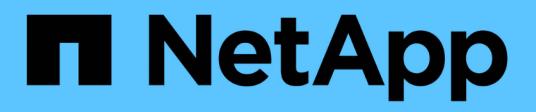

# **statistics catalog commands**

ONTAP 9.13.1 commands

NetApp February 12, 2024

This PDF was generated from https://docs.netapp.com/us-en/ontap-cli-9131/statistics-catalog-countershow.html on February 12, 2024. Always check docs.netapp.com for the latest.

# **Table of Contents**

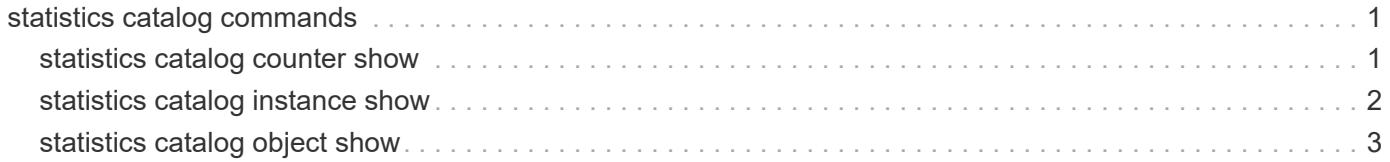

# <span id="page-2-0"></span>**statistics catalog commands**

## <span id="page-2-1"></span>**statistics catalog counter show**

### Display the list of counters in an object

**Availability:** This command is available to *cluster* and *Vserver* administrators at the *advanced* privilege level.

## **Description**

This command displays the names and descriptions of counters. The displayed data is either node-specific or cluster-wide, depending on the objects specified.

## **Parameters**

#### **[-fields <fieldname>,…]**

If you specify the  $-fields ,  $...$  parameter, the command output also includes the specified$ field or fields. You can use '-fields ?' to display the fields to specify.

#### **| [-describe ] (privilege: advanced) }**

Displays detailed information about each counter, including privilege level, label, and whether the counter is a key counter.

#### **-object <text> - Object (privilege: advanced)**

Selects the object for which you want to display the list of counters. This parameter is required. To view a list of valid object names, type statistics catalog counter show-object`*?*` or [statistics catalog](#page-4-0) [object show](#page-4-0) .

#### **[-counter <text>] - Counter (privilege: advanced)**

Selects the counters that match this parameter value. If you do not specify this parameter, the command displays details for all counters.

#### **[-filter <text>] - Filter Data (privilege: advanced)**

Selects the counters that match this parameter value. For example, to display counters from node1, specify -filter "node name=node1".

#### **[-label <text>,…] - Labels for Array Counters (privilege: advanced)**

Selects the counters that match this parameter value. A label is the name of the bucket to which an array counter belongs.

#### **[-description <text>] - Description (privilege: advanced)**

Selects the counters that match this parameter value.

#### **[-privilege <text>] - Privilegel Level (privilege: advanced)**

Selects the counters that match this parameter value.

#### **[-is-key-counter {true|false}] - Is Key Counter (privilege: advanced)**

Selects the counters that are key counters (true) or are not key counters (false). A key counter is a counter that uniquely identifies an instance across the cluster. The default setting is false. For example,

"vserver\_name" and "node\_name" are key counters because they identify the specific Vserver or node to which the instance belongs.

#### **[-is-deprecated {true|false}] - Is Counter Deprecated (privilege: advanced)**

Selects the counters that are deprecated (true) or are not deprecated (false).

#### **[-replaced-by <text>] - Replaced By Counter If Deprecated (privilege: advanced)**

Selects all deprecated counters that are replaced by the counter provided to this parameter.

#### **Examples**

The following example displays the list of counters in the processor object.

```
cluster1::> statistics catalog counter show -object processor
Object: processor
   Counter Description
     ---------------------------
----------------------------------------------
   instance name Instance Name
   instance uuid    Instance UUID
   node name System node name
   node uuid System node id
   process name Ontap process that provided this instance
   processor busy Percentage of elapsed time that the
processor
                            is executing non-idle processes
   processor elapsed time Wall-clock time since boot used for
                            calculating processor utilization
   sk switches Number of sk switches per second
8 entries were displayed.
```
### **Related Links**

• [statistics catalog object show](#page-4-0)

## <span id="page-3-0"></span>**statistics catalog instance show**

Display the list of instances associated with an object

**Availability:** This command is available to *cluster* and *Vserver* administrators at the *advanced* privilege level.

## **Description**

This command displays the names of instances associated with the specified object. The displayed data is either node-specific or cluster-wide, depending on the objects specified.

## **Parameters**

#### **[-fields <fieldname>,…]**

If you specify the  $-fields fileldname$ , … parameter, the command output also includes the specified field or fields. You can use '-fields ?' to display the fields to specify.

#### **-object <text> - Object (privilege: advanced)**

Selects the object for which you want to display the list of instances. This parameter is required. To view a list of valid object names, type statistics catalog instance show-object`*?*` or [statistics catalog](#page-4-0) [object show](#page-4-0) .

#### **[-instance <text>] - Instance Name (privilege: advanced)**

Selects the instances that match this parameter value. If you do not specify this parameter, the command displays all the instances.

#### **[-filter <text>] - Filter Data (privilege: advanced)**

Selects the instances that match this parameter value. For example, to display instances from vserver1, specify -filter "vserver name=vserver1".

#### **[-vserver <vserver name>,…] - Vserver Name (privilege: advanced)**

Selects the instances that match this parameter value. If you do not specify this parameter, the command displays instances for all of the Vservers in the cluster.

#### **[-node {<nodename>|local}] - Node Name (privilege: advanced)**

Selects the instances that match this parameter value. If you do not specify this parameter, the command displays instances for all of the nodes in the cluster.

## **Examples**

The following example displays the list of instances associated with the processor object.

```
cluster1::> statistics catalog instance show -object processor
Object: processor
   processor0
   processor0
   processor1
   processor1
4 entries were displayed.
```
## **Related Links**

• [statistics catalog object show](#page-4-0)

## <span id="page-4-0"></span>**statistics catalog object show**

Display the list of objects

**Availability:** This command is available to *cluster* and *Vserver* administrators at the *advanced* privilege level.

## **Description**

This command displays the names and descriptions of objects from which you can obtain performance data. The displayed data is either node-specific or cluster-wide, depending on the objects specified.

### **Parameters**

#### **[-fields <fieldname>,…]**

If you specify the -fields <fieldname>, ... parameter, the command output also includes the specified field or fields. You can use '-fields ?' to display the fields to specify.

#### **| [-describe ] (privilege: advanced) }**

Displays detailed information about each object, including privilege level.

#### **[-object <text>] - Object (privilege: advanced)**

Selects the objects for which you want to display information. If you do not specify this parameter, the command displays details for all of the objects.

#### **[-privilege <text>] - Privilege Level (privilege: advanced)**

Selects the objects that match this parameter value.

#### **[-is-deprecated {true|false}] - Is Object Deprecated (privilege: advanced)**

Selects the objects that are deprecated (true) or are not deprecated (false).

#### **[-replaced-by <text>] - Replaced By Object If Deprecated (privilege: advanced)**

Selects all deprecated objects that are replaced by the object provided to this parameter.

#### **[-is-statistically-tracked {true|false}] - Is Object Statistically Tracked (privilege: advanced)**

Specifies if the object is statistically tracked

#### **[-description <text>] - Description (privilege: advanced)**

Selects the objects that match this parameter value.

## **Examples**

The following example displays descriptions of all objects in the cluster:

cluster1::> statistics catalog object show aggregate CM object for exporting aggregate performance counters audit ng  $CM$  object for exporting audit ng performance counters cifs These counters report activity from both SMB and SMB2 revisions of the CIFS protocol. For information isolated to SMB, see the 'smb1' object. For SMB2, see the 'smb2' object. cifs:node These counters report activity from both SMB and SMB2 revisions of the CIFS protocol. For information isolated to SMB, see the 'smb1' object. For SMB2, see the 'smb2' object. cifs:vserver These counters report activity from both SMB and SMB2 revisions of the CIFS protocol. For information isolated to SMB, see the 'smb1' object. For SMB2, see the 'smb2' object. cluster\_peer The cluster peer object contains peer counters. [...]

#### **Copyright information**

Copyright © 2024 NetApp, Inc. All Rights Reserved. Printed in the U.S. No part of this document covered by copyright may be reproduced in any form or by any means—graphic, electronic, or mechanical, including photocopying, recording, taping, or storage in an electronic retrieval system—without prior written permission of the copyright owner.

Software derived from copyrighted NetApp material is subject to the following license and disclaimer:

THIS SOFTWARE IS PROVIDED BY NETAPP "AS IS" AND WITHOUT ANY EXPRESS OR IMPLIED WARRANTIES, INCLUDING, BUT NOT LIMITED TO, THE IMPLIED WARRANTIES OF MERCHANTABILITY AND FITNESS FOR A PARTICULAR PURPOSE, WHICH ARE HEREBY DISCLAIMED. IN NO EVENT SHALL NETAPP BE LIABLE FOR ANY DIRECT, INDIRECT, INCIDENTAL, SPECIAL, EXEMPLARY, OR CONSEQUENTIAL DAMAGES (INCLUDING, BUT NOT LIMITED TO, PROCUREMENT OF SUBSTITUTE GOODS OR SERVICES; LOSS OF USE, DATA, OR PROFITS; OR BUSINESS INTERRUPTION) HOWEVER CAUSED AND ON ANY THEORY OF LIABILITY, WHETHER IN CONTRACT, STRICT LIABILITY, OR TORT (INCLUDING NEGLIGENCE OR OTHERWISE) ARISING IN ANY WAY OUT OF THE USE OF THIS SOFTWARE, EVEN IF ADVISED OF THE POSSIBILITY OF SUCH DAMAGE.

NetApp reserves the right to change any products described herein at any time, and without notice. NetApp assumes no responsibility or liability arising from the use of products described herein, except as expressly agreed to in writing by NetApp. The use or purchase of this product does not convey a license under any patent rights, trademark rights, or any other intellectual property rights of NetApp.

The product described in this manual may be protected by one or more U.S. patents, foreign patents, or pending applications.

LIMITED RIGHTS LEGEND: Use, duplication, or disclosure by the government is subject to restrictions as set forth in subparagraph (b)(3) of the Rights in Technical Data -Noncommercial Items at DFARS 252.227-7013 (FEB 2014) and FAR 52.227-19 (DEC 2007).

Data contained herein pertains to a commercial product and/or commercial service (as defined in FAR 2.101) and is proprietary to NetApp, Inc. All NetApp technical data and computer software provided under this Agreement is commercial in nature and developed solely at private expense. The U.S. Government has a nonexclusive, non-transferrable, nonsublicensable, worldwide, limited irrevocable license to use the Data only in connection with and in support of the U.S. Government contract under which the Data was delivered. Except as provided herein, the Data may not be used, disclosed, reproduced, modified, performed, or displayed without the prior written approval of NetApp, Inc. United States Government license rights for the Department of Defense are limited to those rights identified in DFARS clause 252.227-7015(b) (FEB 2014).

#### **Trademark information**

NETAPP, the NETAPP logo, and the marks listed at<http://www.netapp.com/TM>are trademarks of NetApp, Inc. Other company and product names may be trademarks of their respective owners.